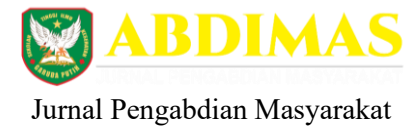

# **Pelatihan Pembuatan Dan Pengolahan Kuesioner Menggunakan** *Google Form* **Bagi Guru Sd Neg 96/IV kota Jambi Propinsi Jambi**

Samsinar<sup>1</sup>, Renny Afriany N<sup>1</sup>, Rudolf Sinaga<sup>2</sup>, **Coreponding author** :sinaransyam@gmail.com

*<sup>1</sup>*Prodi D3 Keperawatan, Sekolah Tinggi Ilmi Kesehatan Garuda Putih, Jambi, Indonesia *<sup>2</sup>*Prodi S1 Administrasi RS, Sekolah Tinggi Ilmi Kesehatan Garuda Putih, Jambi, Indonesia **<sup>3</sup>**Universitas Dinamika Bangsa, Jambi, Indonesia

#### **Abstrak**

Saat ini menjadi seorang guru bukan hanya mengajar dikelas namun juga wajib memberikan kuisioner kepada siswa-siswinya. Pengisian kuisioner biasanya menggunakan sistem paperbase yang tentu saja membutuhkan waktu untuk pengisian dan waktu untuk pengolahan. Agar pengolahan kuisioner dapat dilakukan secara efektif dan efisien dapat menggunakan Google Form. Dengan menggunakan Google Form hasil yang didapat sudah tersaji dalam bentuk tabel maupun grafik. Metode pelatihan melibatkan penyampaian teori, demonstrasi praktis, dan sesi interaktif untuk memastikan pemahaman yang optimal. Kegiatan ini didasarkan pada kebutuhan mendesak dan berkelanjutan untuk meningkatkan kemampuan guru dalam merancang instrumen penelitian yang efektif untuk mengumpulkan data dari siswa, orang tua, maupun staf sekolah. Pelatihan mencakup langkahlangkah praktis dalam membuat kuesioner menggunakan platform Google Forms, mulai dari perancangan pertanyaan yang relevan hingga pengaturan logika pertanyaan. Selain itu, peserta juga dibekali dengan keterampilan dalam mengelola dan menganalisis data yang dikumpulkan melalui Google Forms. Peserta pelatihan sangat antusias mengikuti pelatihan ini. Mereka merasa bahwa pelatihan ini sangat bermanfaat untuk meningkatkan kemampuan mereka dalam membuat dan mengolah kuesioner. Hasil pelatihan menunjukkan bahwa 1. Peningkatan pengetahuan dalam membuat kuesioner menggunakan Google Form dengan baik dan benar. 2. Peningkatan pengolahan data kuesioner menggunakan Google Form dengan mudah dan cepat. 3.meningkatkan efisiensi dalam mengumpulkan informasi penting, meningkatkan kualitas data yang dihasilkan, dan secara keseluruhan, memberikan kontribusi positif terhadap pengambilan keputusan dan perbaikan di tingkat sekolah.

Kata kunci: pelatihan, kuesioner, Google Form, SD 96/IV Kota Jambi

**Katakunci :** Informasi Teknologi, Google Classroom, Online

#### *Abstract*

*Currently, being a teacher is not only teaching in class but also obliged to give questionnaires to his students. Filling out questionnaires usually uses a paperbase system which of course requires time for filling and time for processing. In order for questionnaire processing to be done effectively and efficiently, you can use Google Form. By using Google Form, the results obtained are already presented in the form of tables and graphs. Training methods involve the delivery of theory, practical demonstrations, and interactive sessions to ensure optimal understanding. This activity is based on the urgent and ongoing need to improve teachers' ability to design effective research instruments to collect data from students, parents, and school staff. The training covers practical steps in creating questionnaires using the Google Forms platform, from designing relevant questions to setting question logic. In addition, participants are also equipped with skills in managing and analyzing data collected through Google Forms. The trainees were very enthusiastic about participating in this training. They feel that this training is very useful to improve their ability to make and process questionnaires. The training results show that 1. Increase knowledge in making questionnaires using Google Forms properly and correctly. 2. Can improve questionnaire data processing using Google Form easily and quickly. 3.Increase efficiency in gathering important information, improve the quality of data generated, and overall, make a positive contribution to decision-making and improvement at the school level.* 

Keywords: training, questionnaire, Google Form, SD 96/IV Jambi City

#### **Pendahuluan**

Sistem pendidikan saat ini yang sedang di terapkan di jenjang sekolah dasar telah mengalami kemajuan yang sangat pesat.

Beberapa pola pengajaran perlu dicoba untuk memperkenalkan beberapa metode dalam proses belajar mengajar (PBM) dengan

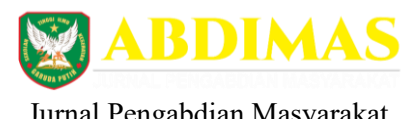

harapan kualitas pengajaran guru akan lebih bermanfaat dan pembelajaran bagi murid akan lebih bermakna. Dalam beberapa tahun terakhir penggunaan kuesioner semakin meningkat dalam memperoleh data (nursalam,2023). Sebelum pelaksanaan pengajaran kepada siswa guru melakukan pembuatan dan pengolahan kuesioner yang diberikan kepada siswa-siswi dalam rangka melihat assessment kognitif dan non kognitif serta assessment diagnostic untuk melihat minat dan bakat yang miliki siswa-siswinya. Untuk membuat kuesioner memerlukan suatu media yang *up to date* sehingga pengisian kuesioner tidak dilakukan secara manual. Jika pembuatan kuesioner masih menggunakan kertas tentunya membutuhkan biaya yang cukup besar, kemudian dalam pengolahannya membutuhkan waktu khusus. Sehingga dibutuhkan media multimedia berbasis teknologi informasi dan komunikasi (TIK) yang sudah berkembang dengan optimal khususnya pada sektor pendidikan. Namun terdapat kendala dalam penggunaan teknologi tersebut karena kurang dikuasainya teknologi pengembangan media berbasis TIK oleh para pengajar.

Google Form atau Fomulir Google merupakan sebuah fitur yang disediakan oleh Google yang akan membantu administrasi kebutuhan survei, diantaranya document, spreadsheet, dan slides(Utami et al., 2021) .Pembuatan kuesioner dan pengolahan kuesioner memerlukan media agar bisa diterapkan dalam tiap semsesternya. Dalam hal ini media yang digunakan adalah google form. Penggunaan *Google form* dalam pembuatan kuesioner dapat membantu guru-guru sehingga hasil kuesioner tersimpan dan terdokumentasi dengan baik. Selain itu penggunaan *google form* dalam pengolahan kuesioner sangat mudah, sudah tersedia dalam bentuk grafik laporan dapat pula dirubah dalam bentuk excel. Layanan yang disediakan oleh Google yaitu Google Forms, Bebas kertas, analisis cepat, dan mudah didokumentasikan (Mubarok,2020)

Dengan menggunakan *Google Form* laporan dapat disesuaikan dengan waktu yang

### Jurnal Pengabdian Masyarakat *Volume 1, Nomor2 Desember Tahun 2023*

diberikan, bentuk pertanyaan bisa pilihan singkat maupun pilihan berganda, bentuk soal menjadi lebih variative dikarekana nomor soal antara satu dengan yang lain dapat dibedakan, dan yang terpenting hasil kuesioner dapat dengan mudah diperoleh, guru tidak perlu lagi memeriksa satu-satu persatu jawaban muridmuridnya. Hasil tersebut juga dilengkpi dengan grafik, persentase pengisian yang tentunya sangat membantu guru-guru dala memeriksa hasil kuesioner yang telah diisi oleh siswasiswinya. Menggunakan *Google Form*  tentunya menghemat biaya dikarenakan siswa mengerjakan menggunakan gawai dan waku yang diberikan tergantung pada kelas masingmasing jadi tidak perlu diadakan serentak. Ada beberapa keunggulan dalam menggunakan *google form* yaitu menghemat waktu dan biaya pembuatan form kuesioner, apalagi jika ada perubahan pertanyaan-pertanyaan, Menghemat waktu dan mempermudah pembagian form kuesioner, karena bisa dikirim via email maupun url, Data kuesioner tersimpan dengan aman, Mempermudah melakukan pemeriksaan jawaban form kuesioner dari menu Responses

### **METODE**

Agar program ini berjalan secara maksimal, maka diperlukan perencanaan secara tepat, diantaranya:

- 1. Menyusunan proposal program kegiatan
- 2. Bekerjasama dengan pihak sekolah.
- 3. Tim mengadakan survey kesekolah SD NEG 96/IV Kota Jambi
- 4. Tim pelaksana pengabdian Masyarakat mengumpulkan informasi mengenai tingkat pengetahuan guru-guru pada SD NEG 96/IV Kota Jambi
- 5. Tim pelaksana pengabdian Masyarakat menentukan materi yang akan diberikan pada guru SD NEG 96/IV Kota Jambi
- 6. Tim Menyusun jadwal pelaksanaan kegiatan

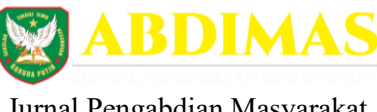

- 7. Mempersiapkan alat dan media yang akan digunakan dalam pelaksanaan kegiatan
- 8. Tim melakukan kegiatan pengabdian Masyarakat dengan menjelaskan sekaligus mempraktikkan penggunaan google form dalam pembuatan evaluasi pembelajaran.
- 9. Setelah kegiatan dilakukan sesi tanya jawab sebagai pendalaman penggunaan *google form*
- 10. Kegiatan selanjutnya dilakukan evaluasi kegiatan dengan pengisian kuesioner terhadap peserta kegiatan.

### **HASIL**

- 1. Memberikan pesan positif bahwa Teknologi Informasi dapat dimanfaatkan secara efektif dalam proses pengajaran dan pembelajaran maupun pembuatan soal.
- 2. Mengembangkan media IT yang lebih menarik dalam memberikan layanan kepada masyarakat.
- 3. Dengan pelatihan ini, para guru SD Neg 96/IV memiliki wawasan dan memotivasi agar dapat memanfaatkan dan menggunakan Teknologi Informasi dengan baik.
- 4. Guru dapat memberikan media pembelajaran serta soal-soal yang bervariatif dan tidak sulit untuk memeriksa hasil ujian murid.

# **PEMBAHASAN**

Pelatihan pembuatan kuesioner dan pengolahan menggunakan *google form* bagi para guru SD Neg 96/IV Kota Jambi terdiri dari tiga tahapan yaitu: 1) tahap perencanaan, 2) tahap pelaksanaan, 3) tahap evaluasi dan pelaporan. Keseluruhan tahapan telah dilaksanakan sebagai berikut:

a. Tahap Perencanaan

Kegiatan ini dilakukan dengan perencanaan kegiatan yang dilakukan dengan melakukan wawancara kepada kepala sekolah dan guru-guru mengenai apa saja kebutuhan

Jurnal Pengabdian Masyarakat *Volume 1, Nomor2 Desember Tahun 2023*

serta hambatan yang dirasakan guru selama melaksanakan pembelajaran. Setelah menemukan materi kemudian menentukan jadwal kegiatan seta menyerahkan surat permohonan ijin pelaksanaan kegiatan.

b. Tahap Pelaksanaan

Tahap pelaksanaan kegiatan dilakukan sesuai dengan jadwal yang sudah disepakati oleh kedua belah pihak yaitu tim penyaji dari STIKES Garuda Putih dan Tim dari Unversitas Dinamika Bangsa. Pelaksanaan kegiatan dilakukan pada bulan maret tahun 2023. SD NEGERI 96/IV Kota Jambi memiliki 20 orang staf dan 128 murid. Usia guru pada SD NEGERI 96/IV Kota Jambi bervariasi berkisar antara 30 hingga 60 tahun kegiatan diikuti oleh seluruh guru maupun bagian TU. Setelah semua peserta berkumpul Tim penyaji mempresentasikan materi mengenai penggunakan *google form* dalam pembuatan kuesioner dan pengolahan data hasil kuesioner kepada para guru SD NEGERI 96/IV Kota Jambi sekaligus mempraktikkan apa yang sudah disajikan dalam presentasi, agar dapat diaplikasikan pada saat mengajar.

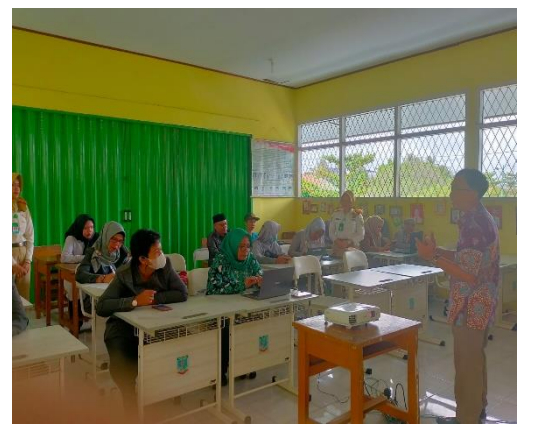

Gambar 1. Pemaparan materi oleh Tim Penyaji

### **Tahap penyampaian materi**

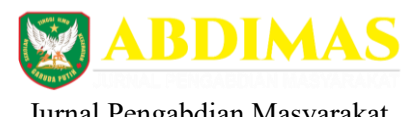

Pada tahapan sebelum penyampaian materi, ada beberapa hal yang disampaikan kepada peserta pelatihan tentang persiapan awal yang wajib diantaranya bahwa terkhusus untuk seorang pengajar sebelum mengoprasikan Google Form syaratnya adalah harus memiliki akun universal Google (Parinata2021). Setiap peserta wajib memiliki akun gmail, bagi yang belum memiliki maka tim pengabdi langsung memandu untuk membuat akun tersebut. Adapun materi-materi yang disampaikan adalah

sebagai berikut:

- 1. Cara membuat kuesioner pada *google form* Berikut tahapan membuat Kuesioner memakai Google Form sekaligus penjelasan lengkap menu-menu didalamnya.
	- a. Login ke akun Google atau gmail terlebih dahulu
	- b. Masuk ke halaman Google Form melalui url *<https://docs.google.com/forms>*
	- c. Pilih new form atau Blank
	- d. Klik tanda + atau blank untuk membuat Kuesioner baru

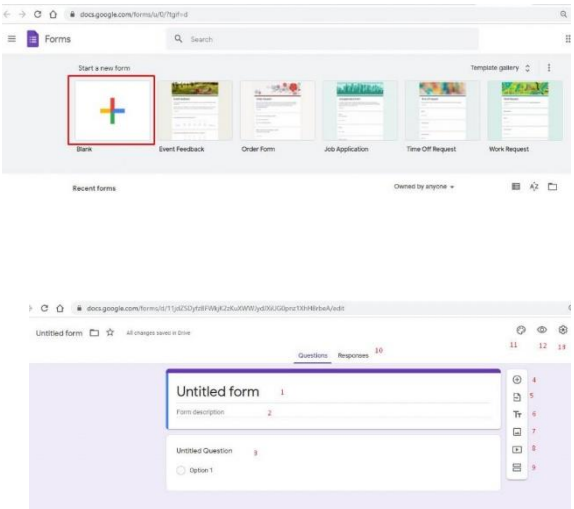

2. Penjelasan lengkap menu-menu Gambar 1. Halaman Google Form

### Penjelasan : Judul form

1. Deskripsi form

Jurnal Pengabdian Masyarakat *Volume 1, Nomor2 Desember Tahun 2023*

- 2. Bagian pertanyaan kuesioner (Pertanyaan dan pilihan jawaban)
- 3. Tambah pertanyaan
- 4. Import pertanyaan dari form lain
- 5. Menambah Title dan Description baru didalam form
- 6. Menambah gambar
- 7. Menambah video dari Youtube maupun url lain
- 8. Membuat section atau bagian baru
- 9. Responses, yaitu list jawaban kuesioner yang telah masuk
- 5. Lanjut membuat kuesioner, isi judul dan deskripsi form

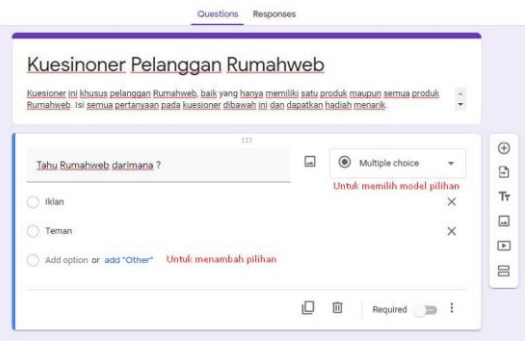

3. Mulai mengisi judul deskripsi pertanyaan dan jawaban

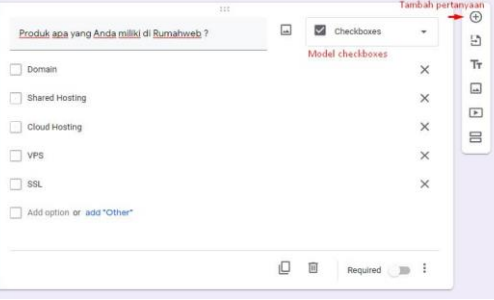

4. Setelah selesai membuat form kuesioner, silakan klik SEND dipojok kanan atas. Ada tiga pilihan untuk mengirim link form kuesioner via email, link, maupun embed code. Kemudian klik Send

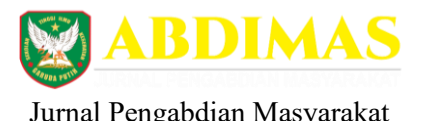

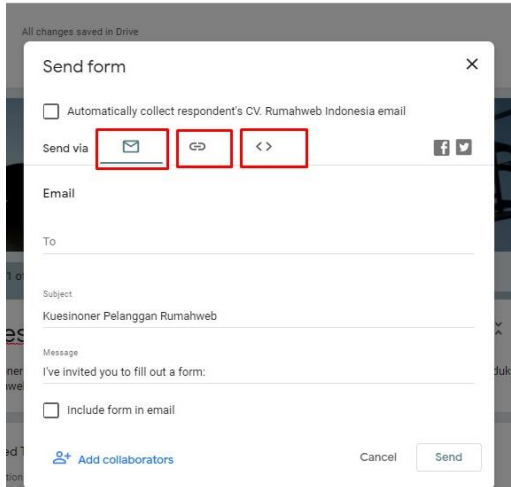

- 5. Melihat Respon Form Kuesioner
	- a) Melihat respon form kuesioner tidak kalah mudahnya dengan membuat form. Silakan Anda klik menu Responses dihalaman Google Form. Disana akan terlihat secara detail data-data yang telah masuk
	- b) Data yang masuk sangat mudah dibaca dan dipahami. Data akan ootmatis keluar dalam bentuk diagram maupun pie chart, sehingga memudahkan untuk dikelola.

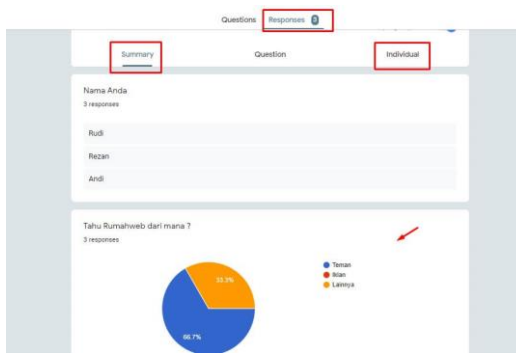

6. Melihat Respon Form Kuesioner di Google Form

7. Selain itu bisa melihat data-data dalam bentuk summary maupun individu. Anda juga bisa export data tersebut ke spreadsheet, print all, maupun export sebagai .csv .

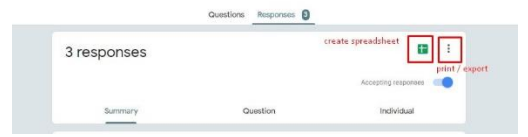

#### Jurnal Pengabdian Masyarakat *Volume 1, Nomor2 Desember Tahun 2023*

c. Tahap evaluasi dan pelaporan

Kegiatan evaluasi dilakukan dengan memberikan kuesioner kepada peserta pelatihan melalui kepala sekolah kemudian kepada sekolah meneruskan link ke grup sekolah mereka. Selain itu juga diberikan sesi tanya jawab untuk melihat sejauh mana pemahaman guru-guru SD Neg 96/IV dalam penggunaan google form dalam pembuatan dan pengolahan data kuesioner. Pelaporan dibuat setelah pelaksanaan kegiatan, dan dilaporkan seminggu setelah pelaksanaan. Pihak SD Neg 96/IV memberikan surat keterangan bahwa telah melaksanakan kegiatan pelatihan pembuatan kuesioner

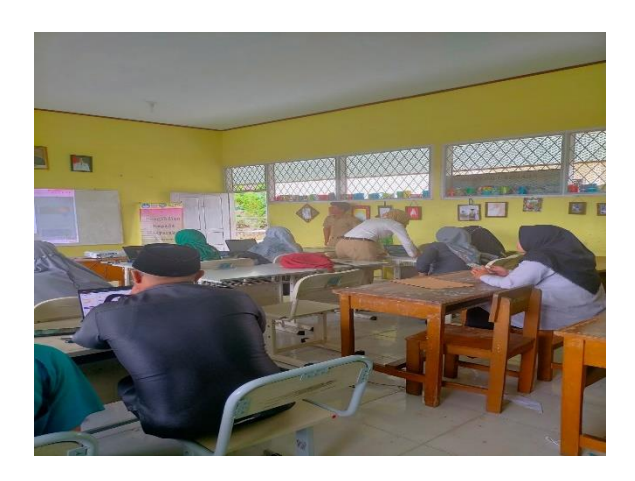

Gambar 3. Antusiasme para guru mengikuti kegiatan workshop

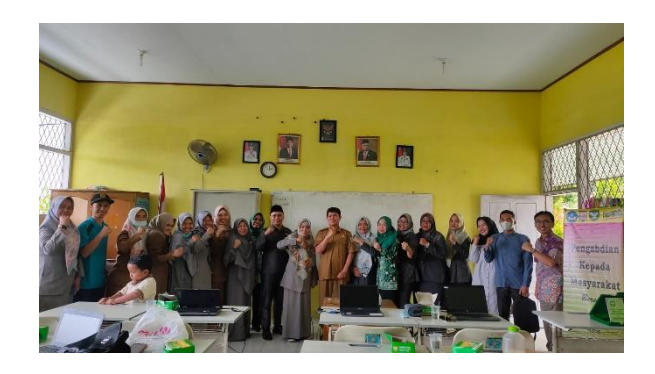

Gambar 4. Penutupan kegiatan

### **Faktor Pendorong**

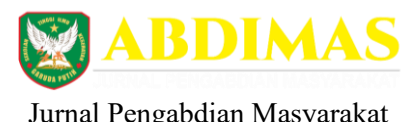

Adapun faktor-faktor pendorong dalam kegiatan kegiatan pelatihan pembuatan dan pengolahan kuesioner pada guru SD Neg 96/IV Kota Jambi adalah sebagai berikut :

- a. Seiring berkembangnya teknologi, kini kuesioner tidak lagi menggunakan kertas untuk melakukan riset atau survey. Saat ini, kuesioner sudah bisa dilakukan secara online, baik melalui Media social maupun Google Form. Pada artikel ini, kami akan berbagi cara membuat kuesioner di Google Form secara mudah dan lengkap
- b. Sarana dan prasarana yang dimilki oleh para peserta pelatihan seperti ruangan yang nyaman, peserta memiliki laptop masingmasing sehingga bisa langsung mempraktikkan dalam pembuatan kuesioner serta jaringan internet yang disiapkan oleh tim penyaji.

### **Faktor Penghambat**

Faktor penghambat dalam pelaksanaan kegiatan adalah umur dari peserta pelatihan yang bervariasi, sehingga ada peserta yang dapat mengikuti dan mempraktikkan pelatihan dengan cepat namun ada pula yang beberapa guru yang memang gagap teknologi terutama untuk guru yang sudah usia lanjut sehingga perlu tim khusus untuk langsung mengajarkan dalam penggunaan *google form* tersebut.

### **KESIMPULAN**

- 1. Dalam pelaksanaan kegiatan ini peserta sangat antusias mengikuti pelatihan.
- 2. Para guru bisa memahami materi yang diberikan dengan baik karena tampilan dan penggunaan google form cukup mudah.
- 3. Dengan pelatihan ini memberikan pemahaman bahwa pemanfataan teknologi bukan hal yang sulit dengan penggunaan teknologi memberikan kemudahan dan mempercepat perkerjaan.

Jurnal Pengabdian Masyarakat *Volume 1, Nomor2 Desember Tahun 2023*

- 4. Diharapkan guru-guru dapat memanfaatkan teknologi informasi dengan baik khususnya dalam pengolahan kuisioner kedepannya.
- 5. Pengisian kuisioner diharapkan tidak lagi menggunakan paperbase, dengan menggunkan teknologi informasi lebih hemat dalam penggunaan kertas dan hasilnya langsung dapat diakses.

#### **Ucapan Terima Kasih**

Terima kasih kepada semua pihak yang sudah membantu pelaksanaan kegiatan ini , Tim LPPM Stikes Garuda Putih, Rekan-rekan dari Universitas Dinamika Bangsa dan Kepala Sekolah SD Neg 96/IV beserta guru-guru dan staf yang sudah berpartisipasi dalam kegiatan ini.

# **DAFTAR PUSTAKA**

Mubarok, A., Aprilia, N. T., Susanti, S., Sukajie, B., & Noor, C. M. (2020). Analisis Kepuasan Pengguna Layanan Google-Forms Sebagai Media Survey Online Menggunakan Delone & Mclean. *JURNAL INFORMATIKA*, *7*(2), 192–198. <http://ejournal.bsi.ac.id/ejurnal/index.php/ji>

*View of Pelatihan Pembuatan Kuesioner Penelitian Bagi Mahasiswa Prodi Administrasi Negara Fisip Universitas Nusa Cendana*.2023 (n.d.).

Parinata<sup>1</sup>, D., & Puspaningtyas<sup>2</sup>, N. D. (2021). *Optimalisasi Penggunaan Google Form terhadap Pembelajaran Matematika* (Vol. 3, Issue 1). [http://account.Google.com/login.](http://account.google.com/login)

Utami, L. A., Putri, S. A., Oktaviana R, S., & Ryansyah, M. (2021). PELATIHAN PEMBUATAN GOOGLE FORM UNTUK KEBUTUHAN SURVEY BAGI PENGURUS DAN KADER DASAWISMA KELURAHAN RAGUNAN. *Jurnal Warta Desa (JWD)*, *3*(3), 200–206. <https://doi.org/10.29303/jwd.v3i3.160>

Zulmeida, S. (2021). EVALUASI PEMANFAATAN GOOGLE FORM SEBAGAI ALAT PEMINJAMAN DAN PENGEMBALIAN

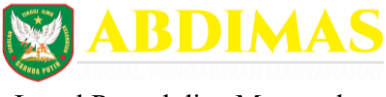

Jurnal Pengabdian Masyarakat *Volume 1, Nomor2 Desember Tahun 2023*

DALAM PENGELOLAAN LABORATORIUM KEPERAWATAN PADA MASA PANDEMI COVID 19. *JURNAL PENGELOLAAN LABORATORIUM SAINS DAN TEKNOLOGI*, *1*(1), 40–46. <https://doi.org/10.33369/labsaintek.v1i1.15457>